# **Remote Research With Optimal Workshop**

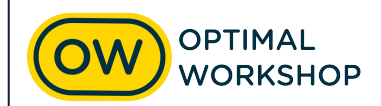

### **Optimal Workshop platform overview**

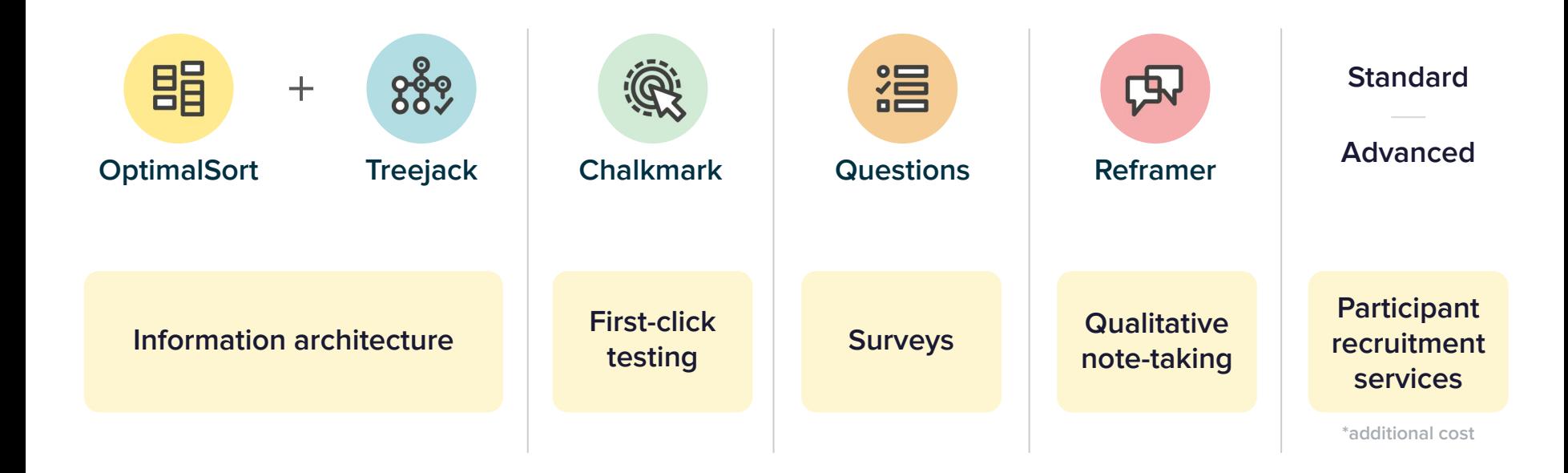

### **Tree testing with Treejack**

[Bananacom](https://bananacom.optimalworkshop.com/treejack/bananacom-demo-survey) demo

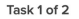

You think preparing meals to feed your family could be easier, where can you find out more about a plan to take the stress out of preparing dinner for your family?

Skip this task

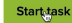

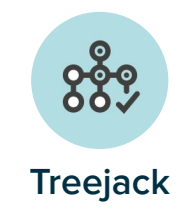

### **Treejack digitizes and simplifies tree testing**

Teejack enables you to present a simplified text-only version of a site structure to users, asking participants to to find content based on the sites organisation. It enables organizations to test a current or proposed site structure and discover how effective it is.

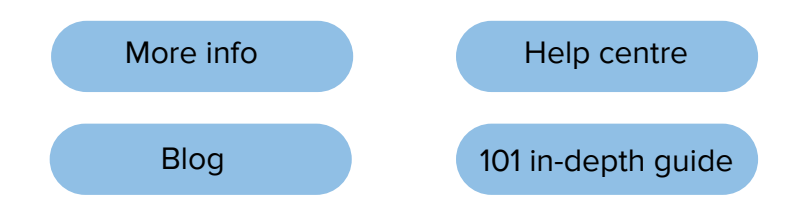

## **Using Treejack for your project**

### **Information architecture testing**

- What labeling is effective
- What categorisations are most intuitive to users  $\checkmark$
- Is your current IA effective  $\checkmark$
- Which iteration of an IA performs best

#### **Alternate use cases**

- What preferences do different segments make under the same motivation
- What order of filters do users prefer

#### **Task score**

- Receive an overall score per task
- Get time taken, success and directness statistics
- Discover the Pietree

#### **Journey data**

- Investigate if first level labels are effective
- Dig deeper into where and why people succeed or fail a task
- Find what labels participants select as correct

# **Recruiting Participants**

### **Recruiting with Optimal Workshop**

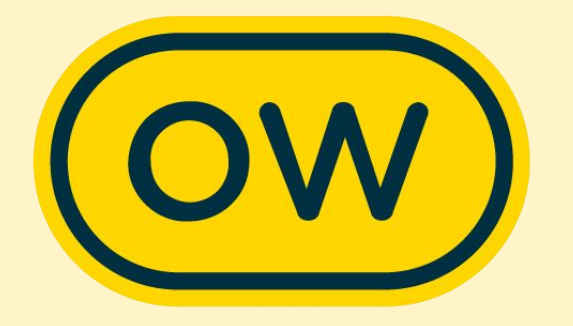

### **What we offer**

#### **In-app and Custom**

#### **In app recruitment**

- Use the in-app calculator for general population demographic options and a quote price
- Quickly and easily get participants responding to your study
- Affordable way to get feedback

#### **Custom recruitment**

- Discuss your project and ideal target group(s) with [Support@optimalworkshop.com](mailto:Support@optimalworkshop.com) or quotes
- Spend a little more time making sure users are fit for your project

## **In-app recruiting How to get the best results**

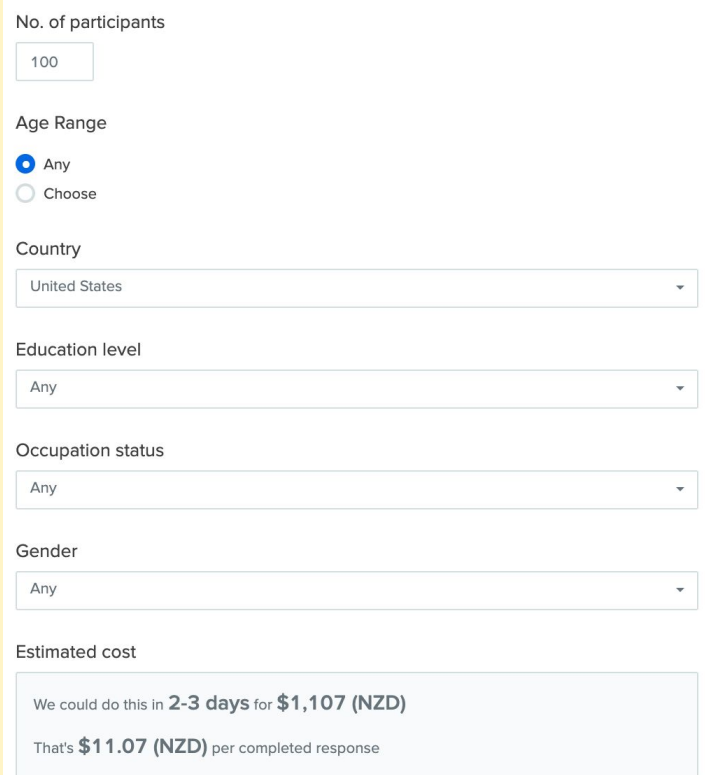

#### **Good study design**

- Keep your study under 10 minutes to complete
- Recruit in a suitable language for the country you are recruiting from
- Customize your study instructions to help participants contribute relevant information
- Utilize pre and post study questions to collect all of the additional demographic information you need

#### **Target your ideal participants accurately**

- Don't add screening questions that will reject over 66% of the general population
- If you're unsure about how well you can reach you target group with in-app demographic options reach out to [Support@optimalworkshop.com](mailto:Support@optimalworkshop.com)
- 10-15% replacement rate is normal
- We will replace for free any low quality submissions

### **Recruiting with Optimal Workshop**

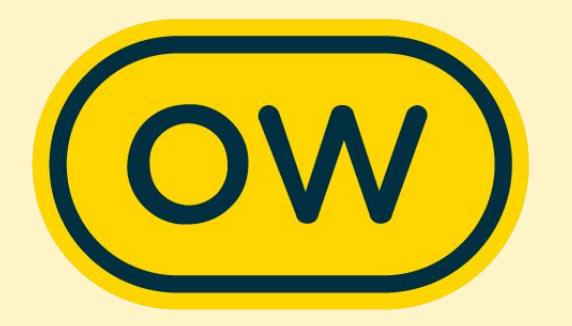

### **Custom recruitment**

#### **Pre-profiling of participants**

Narrow down general population to meet your project requirements

- 21 broad topics. le, Business and occupation, electronics and usage, hobbies and interests, finance, media
- Each of these have 10-20 sub questions, each with 2-30 answer types
- General rule: We can recruit current habits, ownership but not for future intent

### **Recruiting with Optimal Workshop for quantitative users The process**

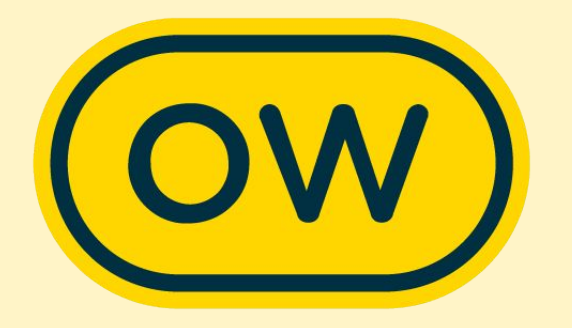

- Reach out to [Support@optimalworkshop.com](mailto:Support@optimalworkshop.com) to tell us a little bit about:
	- Your project and research outcomes you want to get
	- Who your ideal participants are and what demographics that entails
	- What country(ies) you want to recruit from
	- Total sample size you want
- Review of panel recruitment options for feasibility and discuss
- Quote / invoice and payment (average price USD \$10-14)
- Finalize and launch your study  $+$  give us the green light to start field work
- Field work (2-3 days)
- **Review and replacement field work**

### **Recruiting your own participants participants**

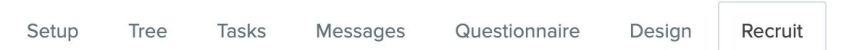

#### Study link

Place this link onto your website, send an email invitation to existing contacts, customers or users, or share on social media.

r

 $Q_{\rm O}$ https://q6k4k68u.optimalworkshop.com/treejack/qvsqf6ph

#### Short URL Get QR code Create intercept snippet

- Third party recruitment companies
- Recruiting your own / clients customers
- OR code
- Social media share
- Intercept snippit

#### **Remuneration**

- Some options I have seen customers use
	- Vouchers
	- Credit for your products
	- Early access to features or products
	- [Collecting identifying information](https://app.optimalworkshop.com/a/1j7j0w5k/optimalsort/surveys/440618/edit#/t/questionnaire) for incentives

#### **But how much?**

- Some customers have advised their standard is USD \$40 for 30 minutes
- Consider the length of your study
- Consider the group you're engaging
- Check your internal guides and policies

### **Recruiting your own participants**

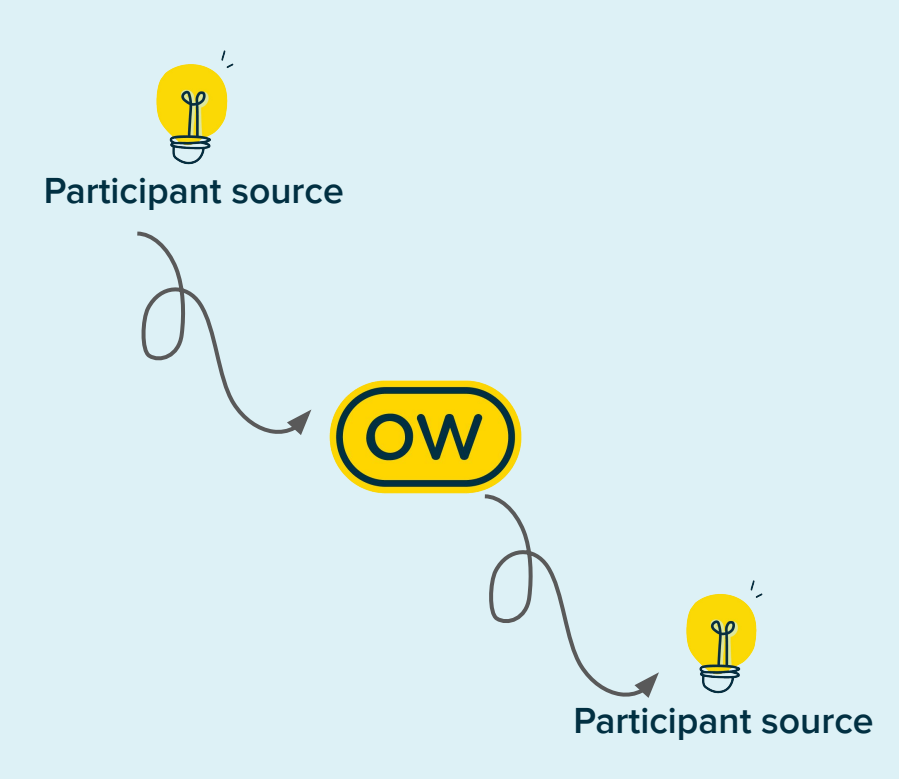

#### **Passing Identifiers and parameters**

Identifier This is passed in by using 'i' and passed out using the same 'i=[ENTRY]'.

Token This is passed in by using any term, but needs to be sent out using 'XXX=[ID]' (XXX means that you can have any name for the parameter here)

Tag This is passed in using 'tag' and sent out using 'tag=[TAG]'.

URL sent to participant [https://KiwiJoel.optimalworkshop.com/treejack/apia741ne](https://kiwijoel.optimalworkshop.com/treejack/apa741ne?i=Joel&breakfast=baconandeggs&tag=bearded) ?[i=UNIQUETOKEN&PERSONA=Buyer&tag=](https://kiwijoel.optimalworkshop.com/treejack/apa741ne?i=Joel&breakfast=baconandeggs&tag=bearded)18-29

Connection URL [https://KiwiJoel.optimalworkshop.com/optimalsort/514b04](https://kiwijoel.optimalworkshop.com/optimalsort/514b04f2?i=%5BENTRY%5D&breakfast=%5BID%5D&tag=%5BTAG) f2?[i=\[ENTRY\]&Persona=\[ID\]&tag=\[TAG](https://kiwijoel.optimalworkshop.com/optimalsort/514b04f2?i=%5BENTRY%5D&breakfast=%5BID%5D&tag=%5BTAG)]

[Redirect URL Wizard](https://www.optimalworkshop.com/redirect-urls) **(click me!)**

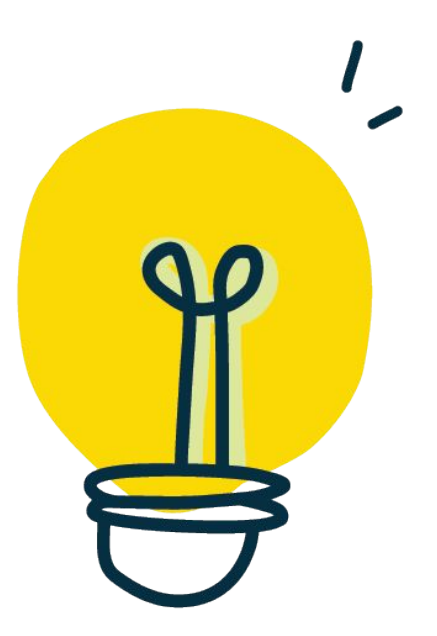

# **Ask us anything**

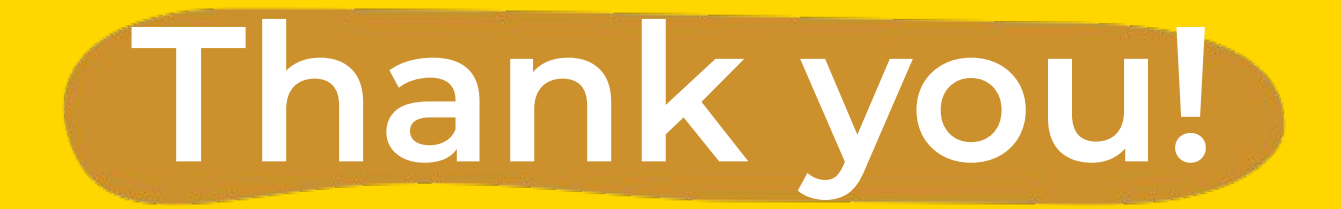

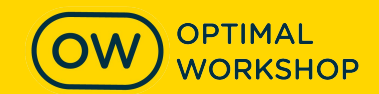